## **DATA SUBMISSION GUIDELINES FOR THE OHSS PLATFORM**

### **CSV via NEXT CLOUD**

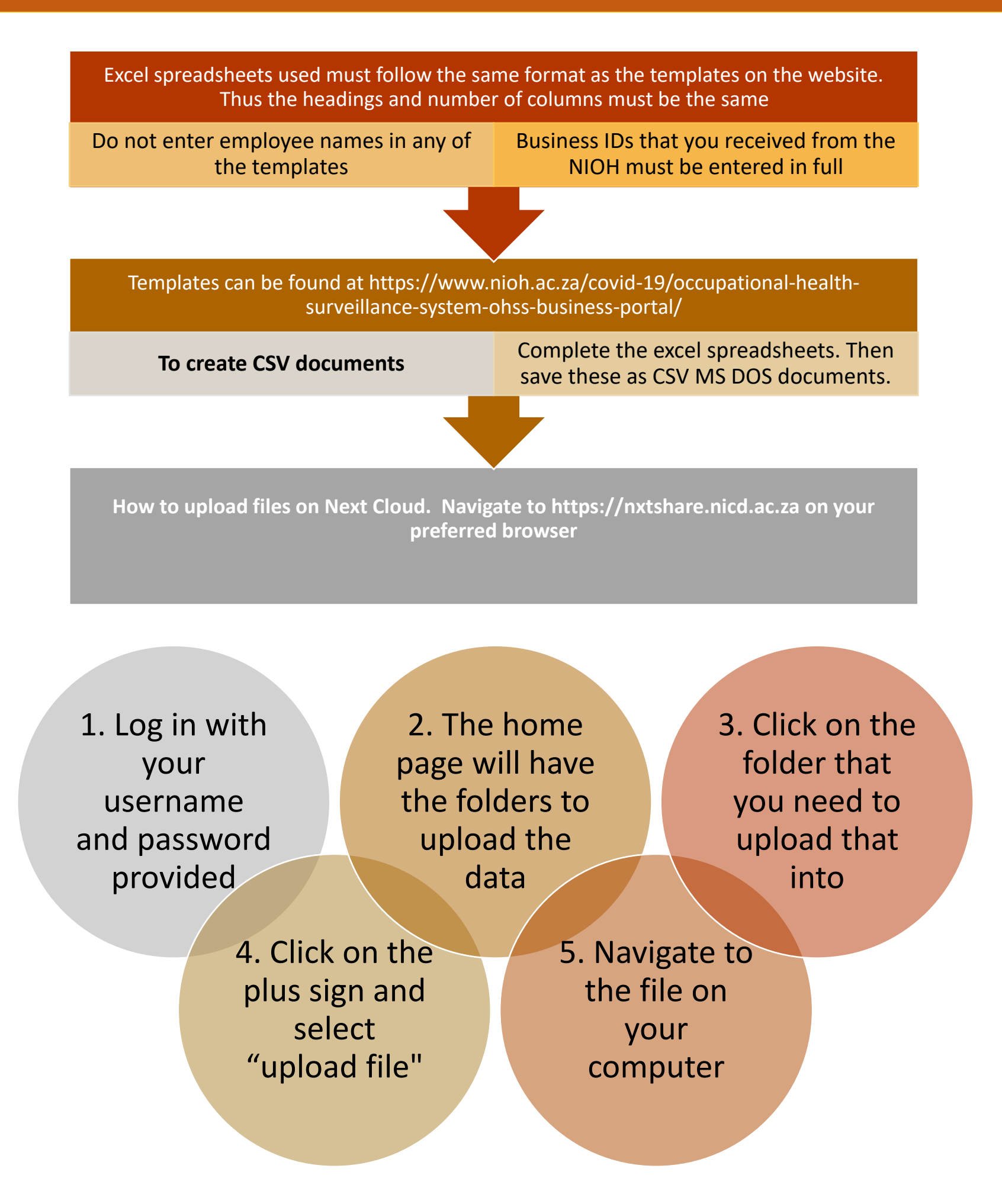

#### 6. Click on "open" for the file you want to upload

7. The upload process will start, indicating an approximate upload time

8. Log out of the system after the successful upload

# *Promoting healthy, safe and sustainable workplaces*

# **NATIONAL INSTITUTE FOR<br>OCCUPATIONAL HEALTH**

Division of the National Health Laboratory Service